## **Definiowanie połączenia z systemami FK**

Zanim przystąpimy do definiowania połączenia musimy przygotować serwer bazy danych. Generalnie chodzi o to aby udostępnić możliwość połączenia do niego protokołem TCP/IP.

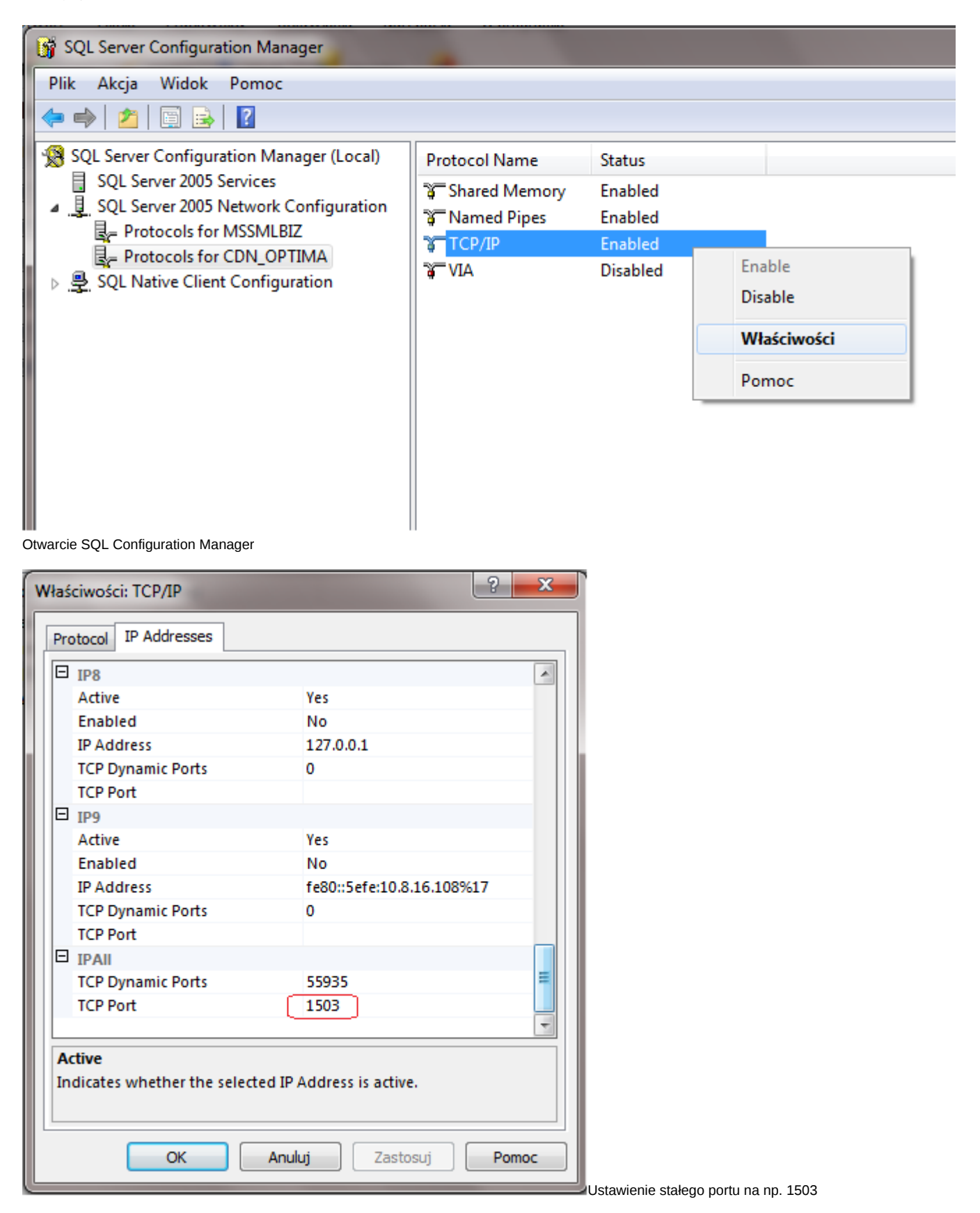

## **Okno Konfiguracja połączenia z zewnętrznymi systemami**

Konfiguracja znajduje się w *Narzędzia* > *Konfiguracja połączeń z systemami FK*. Wybieramy system z listy wyboru, następnie utworzymy źródło danych. Tworzy się je podobnie jak w innych narzędziach poprzez wprowadzenie odpowiedniego identyfikatora tzw. ConnectionStringa. Format tego identyfikatora opisany jest na podanej w linku stronie, a na dole tej strony w dodatkach znajdują się przykładowe identyfikatory dla sprawdzonych konfiguracji.

## **Przykłady**

## **ConnectionString**

*SQL Server* Server=SERWUS\CDN\_OPTIMA;Uid=sa;Pwd=secret;Database=CDN\_Demo

*MySQL* host=myshop.com;dbname=myshop;username=shoplifter;password=secret

*PostgreSQL*